**13.02.2006 Файл: РУ-ЭКСП-06**

# Электротехническая компания

# **Прибор «Трансформер» Руководство по эксплуатации РУ 4218-003-40055471-05**

**Москва 2006 г.**

**Благодарим Вас за приобретение прибора автоматики «Трансформер», разработанного и изготовленного «Электротехнической компанией».**

**Прибор предназначен для автоматизации технологических процессов водо- и теплоснабжения, котельных, вентиляционных систем, насосных станций и др.**

**Техническое описание и инструкция по эксплуатации позволит Вам эффективно применять прибор для решения сложных задач по управлению оборудованием перечисленных объектов.**

**Надеемся, что прибор станет хорошим помощником в решении проблем разумного потребления тепла и безаварийной эксплуатацией оборудования.**

**Наш сайт: http://www.eltecom.ru/**

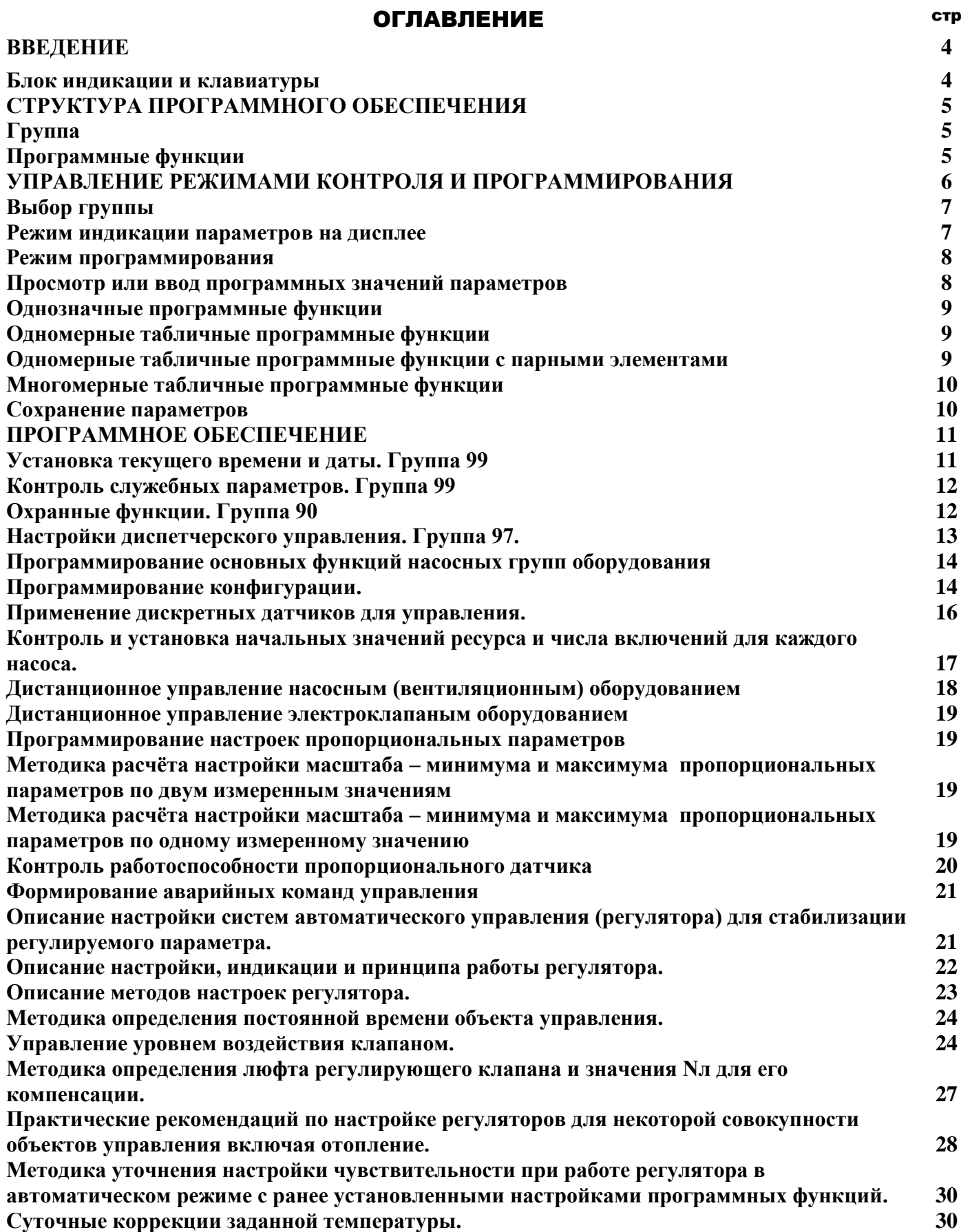

# **ВВЕДЕНИЕ**

 Прибор автоматики «Трансформер», именуемый далее по тексту прибор, является многофункциональными, микропроцессорными устройствами, адаптируемыми под требования системы автоматизации, что обеспечивается номенклатурой электронных устройств и блоков, входящих в состав приборов.

По мере расширения области применения прибора номенклатура функциональных модулей может увеличиваться для выполнения новых функциональных задач.

Прибор предназначен для построения на его базе систем автоматизации различных технологических процессов, например, водо- теплоснабжения для центральных тепловых пунктов и котельных, систем диспетчерского контроля и управления и т.д.

## **Блок индикации и клавиатуры.**

Блок индикации и клавиатуры - БИК предназначен для отображения текущего состояния оборудования, показаний датчиков и программирования технологических параметров. Цифробуквенная клавиатура предназначена для управления вводом цифровых значений и команд. Отображение параметров контроля и управления производится на цифро-символьном 4-х разрядном дисплее.

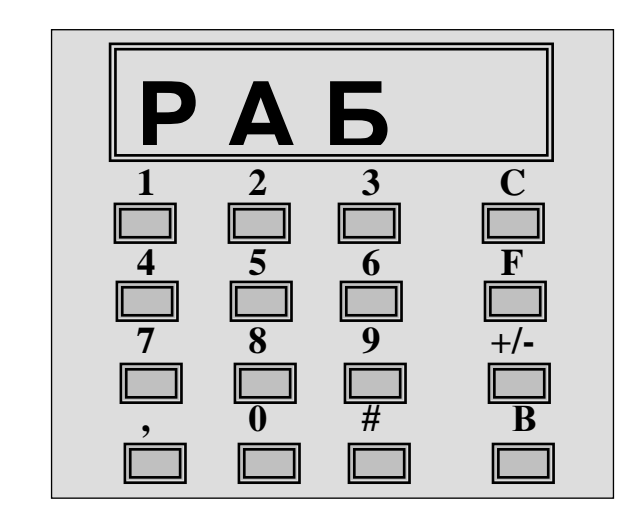

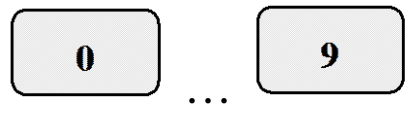

 $\mathbf C$ 

F

Клавиши предназначены для ввода числовых значений.

Служебная клавиша обеспечивает сброс сигнала ошибки, выход из режимов группы, индикации и программирования, а также сброс неправильно введённых значений и выход из таблицы программной функции без сохранения новых введённых значений.

Служебная клавиша используется для перехода в режим программирования и дистанционный, а также для выхода из таблицы программной функции с определением длины таблицы.

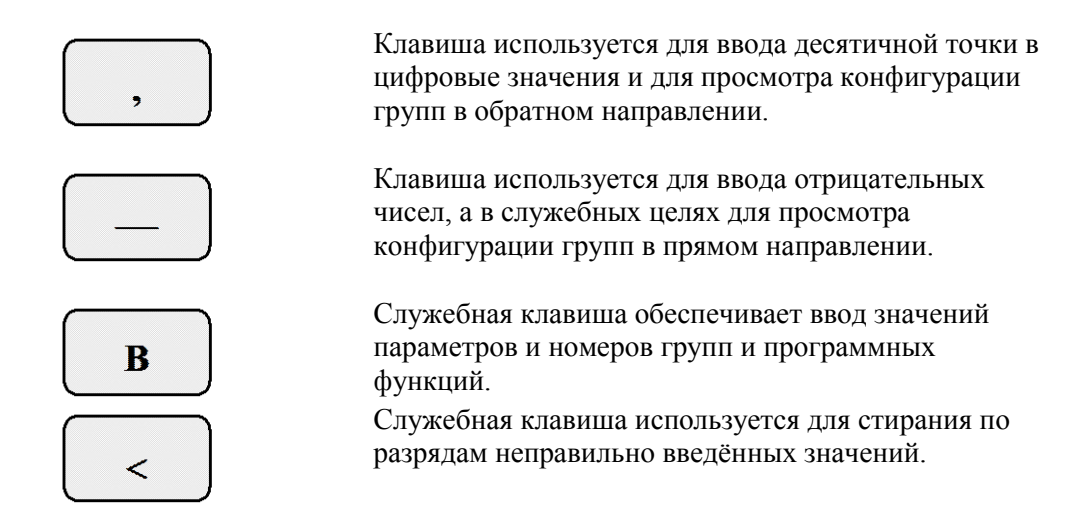

# **СТРУКТУРА ПРОГРАММНОГО ОБЕСПЕЧЕНИЯ**

Программное обеспечение прибора формируется на основе программных групп, в которых используются программные настройки и индикация состояния, как собственной группы, так и параметров управления и контроля.

## **Группа.**

Группе присваивается индивидуальный двухзначный номер. Значения номеров групп - 01 или 09 вводятся как 1 или 9. Пересечение номеров групп не допускается.

Группа является некоторым программным процессом с необходимым набором программных функций настройки её работы и с возможностью индикации её параметров. В группе, в необходимых случаях, формируются команды или переменные для связи с другими группами.

Для групп управляющих исполнительным оборудованием имеется возможность отключить это оборудование переводом группы в состояние «**РУЧ**». При этом же состоянии появляется возможность корректировать значения программных функций в группе. Для этого же типа групп корректировка программных функций в состоянии «**АВТ**» блокируется.

## **Программные функции.**

Программные функции, имеющие индивидуальный двухзначный номер в пределах группы, которой они принадлежат, обеспечивают настройки технологических процессов. Значения номеров программных функций - 01 или 09 вводятся как 1 или 9. Пересечение номеров программных функций в одной группе не допускается.

Программные функции могут быть двух типов:

- однозначные программные функции, определяемые на одно значение или символы;

- табличные программные функции для одномерных таблиц, заданных n-элементами, каждый из которых определяется на одно значение или символы, и для многомерных таблиц, определяемых как k - одномерных таблиц, заданных n-элементами, каждый из которых определяется на одно значение или символы.

Каждая однозначная программная функция или каждый элемент табличной функции программируется в заданных пределах.

# **УПРАВЛЕНИЕ РЕЖИМАМИ КОНТРОЛЯ И ПРОГРАММИРОВАНИЯ**

Управление режимами контроля и программирования производится оператором с помощью БИК на различных этапах работы программного обеспечения только для выбранной группы.

В таблице выбора режимов указанны способы входа в эти режимы в программном обеспечении (ПО) прибора.

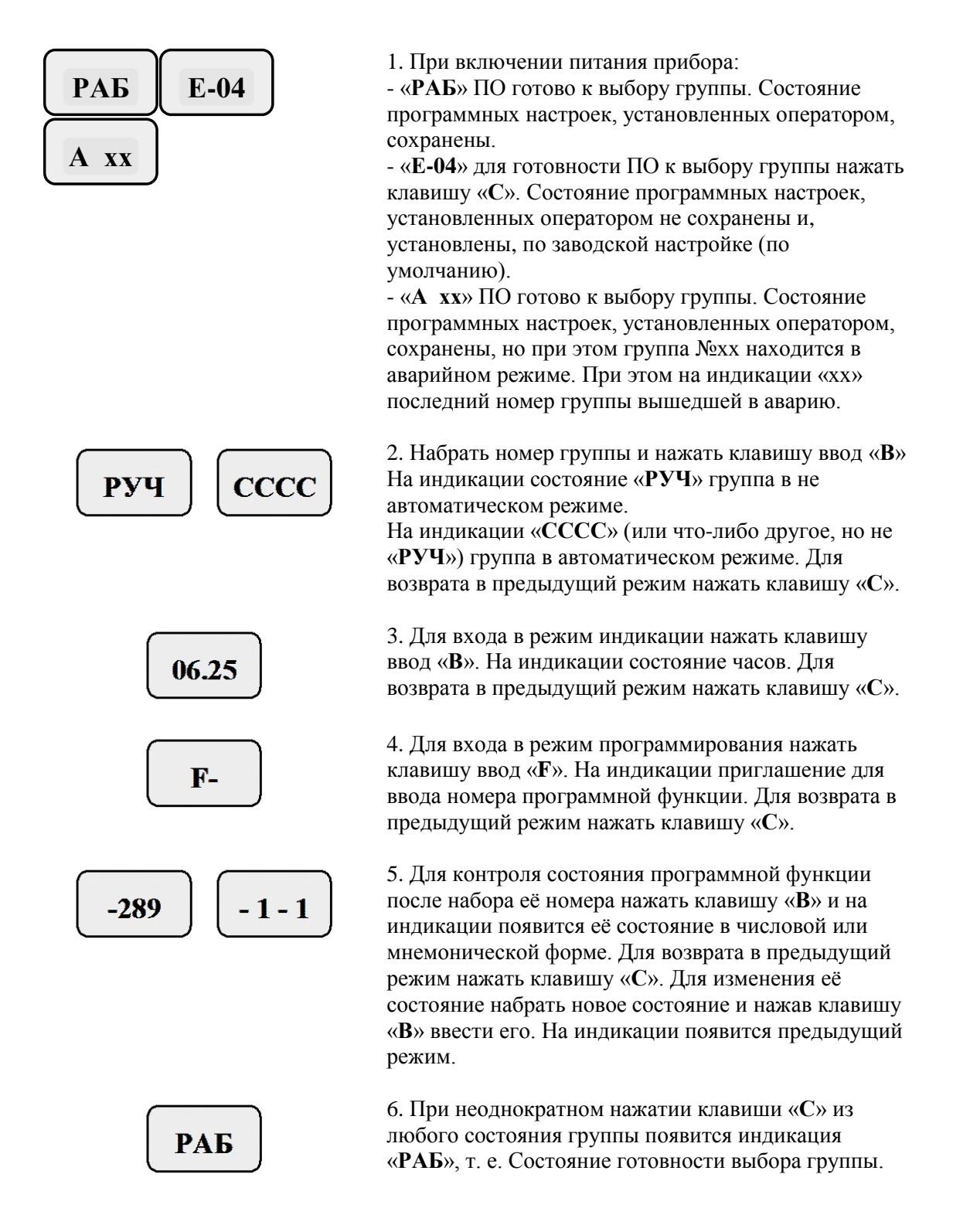

## **Выбор группы.**

После набора номера группы на дисплее появится отображение этого номера, а затем, нажав клавишу «**В**», входим в группу с набранным номером.

При неправильном наборе номера, до нажатия клавиши «**В**», можно исправить набор, удалив не правильно набранные числа нажатием клавиши «<» и вводом правильных чисел.

При неправильном наборе номера и вводе его в БИК, будет осуществлен вход в другую группу, если в программном обеспечении группа с таким номером отсутствует, то на дисплее появится аббревиатура сигнала ошибки «**Е-00**». Для сброса сигнала ошибки нажать клавишу сброса «**С**» на дисплее появится «**РАБ**».

После правильного набора и входа в группу на дисплее появится состояние группы.

При состоянии группы в не автоматическом режиме на дисплее появится аббревиатура «**РУЧ**».

При состоянии группы в автоматическом режиме на дисплее появится аббревиатура, характеризующая вид управления, тип или состояние группы.

Различные модификации прибора отличаются наличием или отсутствием переключателя **РУЧ/АВТ**.

Наличие переключателя **РУЧ/АВТ** обеспечивает перевод группы:

- в автоматический режим установкой в положение «**АВТ**»;

- в не автоматический режим установкой в положение «**РУЧ**»;

- в дистанционный режим производится следующим образом – после входа в группу (на индикации её состояние) переводом переключателя **РУЧ/АВТ** в состояние «**РУЧ**» далее войти в режим программирования, нажав последовательно клавиши «**В**» и «**F**», на индикации появится аббревиатура «**F-**», и затем перевести группу переключателем **РУЧ/АВТ** в состояние «**АВТ**».

Выход из группы производится нажатием клавиши «**С**».

При отсутствии переключателя «**РУЧ/АВТ**» управление состоянием группы – автоматическое, не автоматическое и дистанционное производится следующим образом.

После включения питания прибора на дисплее состояние «**РАБ**» или при наличии аварии в любой группе управления состояние «**АВР**».

Вход в группу может быть осуществлён двумя путями:

Набором номера группы или просмотром конфигурации неоднократным нажатием клавиши «**-**» в прямом или клавиши «**,**» в обратном направлениях.

Группа, имеющая аварийное состояние, при просмотре отмечена - «**А**».

Для входа в группу, установленную любым из двух способов, нажать клавишу «**В**».

**Для включения группы в автоматический режим** - последовательно нажать клавиши «**F**», затем «**0**», далее «**В**» и «**1**» и снова «**В**».

**Для включения группы в не автоматический режим** - последовательно нажать клавиши «**F**», затем «**0**», далее «**В**» и «**0**» и снова «**В**».

**Для включения группы в дистанционный режим** - последовательно нажать клавиши «**F**», затем «**0**», далее «**В**» и «**2**» и снова «**В**».

Выход из группы производится нажатием клавиши «**С**».

## **Режим индикации параметров на дисплее.**

Для контроля параметров после входа в группу и получения на дисплее аббревиатуры индивидуального состояния группы, ещё раз нажать клавишу «**В**». После входа в режим индикации на дисплее появится состояние часов – «**ХХ.ХХ**» (час.мин).

Нажимая клавиши «**1 …9**» можно просмотреть состояние параметров, как в цифровой, так и в мнемонической форме.

В некоторых случаях, когда объём просматриваемой информации, превышает значений размещаемых под клавишами «**1 …9**» вводится страницы просмотра от 1 – n, номера которых вводятся в соответствующую программную функцию и тем самым под клавишами «**1 …9**» можно для соответствующей страницы просмотреть состояния других параметров.

Если в процесс просмотра при нажатии какой-либо клавиши «**1 …9**» на дисплее появится аббревиатура «**Е-01**», то это означает, что для данной группы «под этой клавишей» информация не выводится. Для сброса сигнала ошибки нажать клавишу сброса «**С**» на дисплее появится состояние на ранее нажатой клавише или часов. Продолжая нажимать клавиши продолжить просмотр параметров, минуя клавишу, под которой нет информации. Под клавишей «**0**» всегда для всех групп находится текущее время «**час, мин**».

Для возврата в режим индикации состояния группы нажать клавишу «**С**».

## **Режим программирования.**

Для контроля состояния программных функций или изменения их состояния в выбранной группе необходимо войти в режим программирования.

Из режима индикации можно войти в режим программирования, нажав клавишу «**F**». На дисплее появится аббревиатура «**F-**» приглашающая ввести номер программной функции. Набрать требуемый целочисленный номер программной функции. На дисплее появится набранный номер «**F-XX**». Если номер набран неправильно, то нажать клавишу сброса «**С**» и на дисплее появится приглашение для повторного набора «**F-**» Для ввода номера нажать клавишу «**В**». На дисплее появится значение программной функции.

При неправильном наборе номера и вводе его в БИК, будет индицировано значение неправильно введенной программной функции. Если в программном обеспечении группы программная функция с таким номером отсутствует, то на дисплее появится аббревиатура сигнала ошибки «**Е-02**». Для сброса сигнала ошибки, нажать клавишу сброса «**С**» и на дисплее снова появится приглашение для повторного набора и ввода программной функции «**F-**».

## **Просмотр или ввод программных значений параметров.**

При нахождении группы в автоматическом режиме (переключатель группы в положении «**АВТ**») обеспечивается только просмотр значений установленных в соответствующую программную функцию. Для этого после ввода номера программной функции в режиме программирования с аббревиатурой на дисплее «**F-хх**», нажав клавишу «**В**» получим состояние этой функции на дисплее символьную «**1-9-**» или цифровую «**хх,х**». Попытки изменить состояние или значение программной функции не приводят к положительному результату. При этом БИК сбрасывает новое введённое значение и вновь приглашает к вводу номера программной функции на дисплее «**F-**». Исключение составляют группы, постоянно работающие в автоматическом режиме.

*При нахождении группы в состоянии не автоматической работы попытки изменить значение программной функции будут иметь успех.*

Для изменения значения программной функции следует после индикации на дисплее настоящего значения программной функции набрать на клавиатуре новое значение программной функции. На дисплее появится набранное значение. Нажав клавишу «**В**» ввести новое значение или состояние программной функции. На дисплее появится приглашение для набора нового номера программной функции «**F-**».

Если набранное значение программной функции выходит за граничные значения, определяемые программным обеспечения данной группы, то на дисплее появится аббревиатура сигнала ошибки «**Е-05**», а само значение набора не введётся. Для сброса сигнала ошибки нажать клавишу сброса «**С**» на дисплее снова появится приглашение для повторного набора и ввода программной функции «**F-**».

Выход из режима программирования, при индикации на дисплее «**F-**», в режим индикации производится нажатием клавиши «**С**» и на дисплее появится состояние часов или значение параметра под той клавишей, которая была нажата в режиме индикации перед входом в режим программирования.

## **Однозначные программные функции.**

В однозначные программные функции вводятся одно значение в граничных предельных значениях, определяемых предварительной программной настройкой (версией). Контроль и ввод новых значений описан выше.

## **Одномерные табличные программные функции.**

Из режима индикации войти в режим программирования, нажав клавишу «**F**». На дисплее появится аббревиатура «**F-**» приглашающая ввести номер программной функции. Набрать требуемый целочисленный номер программной функции. На дисплее появится набранный номер «**F-XX**». Для ввода номера нажать клавишу «**В**». На дисплее появится значение первого элемента программной функции. Если далее последовательно нажимать клавишу «**В**», то на дисплее будут появляться значение второго, третьего и т.д. элемента программной табличной функции. Для состояния группы в автоматическом режиме при просмотре **i** – ого элемента, который для предыдущей настройки являлся конечным элементом, после нажатии клавиши «**В**» появится аббревиатура «**F-**», означающая, что просмотр одномерной таблицы завершён. При этом появится приглашение для набора номера новой программной функции.

Если при не автоматическом режиме работы группы в процессе просмотра можно изменять значение любого элемента. Завершение программирования новых значений элементов следует произвести на необходимом элементе (длина табличной функции) нажатием клавиши «**F**». На индикации появится аббревиатура «**F-**», означающая, что программирование одномерной таблицы завершёно на новой длине и имеется приглашение для набора номера новой программной функции.

Следует отметить, что ввод значений элементов табличной функции может производиться без учёта монотонности их значений, но после завершения ввода новые значения элементов автоматически устанавливаются в порядке возрастания, начиная с первого элемента.

При просмотре значений элементов табличной функции в автоматическом режиме можно произвести выход на любом элементе из режима просмотра нажатием клавиши «**С**» при этом на индикации появится значение параметра, которое было перед входом в режим программирования нажатием клавиши «**F**».

При программировании значений элементов табличной функции в не автоматическом режиме можно произвести выход на любом элементе из режима программирования нажатием клавиши «**С**» при этом на индикации появится значение параметра, которое было перед входом в режим программирования нажатием клавиши «**F**», а новые введённые значения элементов не сохраняются.

Если в процессе ввода новых значений они окажутся за пределами граничных значений, определяемых предварительной настройкой (версией), то на индикации появится сообщение об ошибке «**Е-05**» и после нажатия клавиши «**С**» на индикации появится прежнее значение элемента с возможностью продолжения работы с программной функцией.

#### **Одномерные табличные программные функции с парными элементами.**

Одномерные табличные программные функции с парными элементами работают, также как обычные одномерные табличные программные функции, но с контролем чётности.

B парных программных функциях обеспечена связь нечётного элемента с последующим к нему чётного элемента. При этом принцип автоматической установки монотонности в порядке возрастания применяется только для нечётных элементов. являющихся в применении к табличным функциям аргументом.

В не автоматическом режиме контроль чётности при вводе новых значений элементов производится при завершении ввода и определении длины таблицы нажатием клавиши «F». Если номер элемента нечётный, то выход из таблицы не произойдёт и на индикации будет значение ошибки «Е-06». После нажатия клавиши «С» на индикации будет значение предыдущего нечётного элемента. После ввода значения предыдущего элемента нажатием клавиши «В», а затем ввода следующего значения (чётного) элемента нажать клавишу «F». На индикации появится аббревиатура «F-», означающая, что просмотр и программирование одномерной парной таблицы завершёно на новой длине и имеется приглашение для набора номера новой программной функции.

Выход из программирования таблицы по нажатию клавиши «С» производится без проверки на чётность, при этом новые введённые значения не сохраняются.

## Многомерные табличные программные функции.

Многомерные табличные программные функции представляют собой совокупность одномерных табличных программных функций различной длины с контролем и без контроля чётности.

Вход в режим просмотра или программирования одномерной программной функции входящей в совокупность многомерной производится в два этапа:

 $1<sub>1</sub>$ В режиме программирования при наличии аббревиатуры приглашения «F-» набирается номер многомерной программной функции и нажимается клавиша «В». На индикации появляется состояние этой функции - число, т.е. номер одномерной табличной функции (в дальнейшем именуемый «номер режима»).

После нажатия клавиши «В» на индикации появляется первый элемент  $2<sub>1</sub>$ одномерной программной табличной функции. Далее производится работа с одномерной программной функцией. После окончания работы с одномерной табличной программной функции по клавишам «С» или «В» или «F» производится выход в значение номера режима.

Для изменения номера режима следует при состоянии группы в не автоматическом режиме ввести новый номер режима (номер одномерной табличной программной функции).

Следует отметить, что ввод нового номера режима можно произвести только при не автоматическом режиме.

Для выхода из режима программирования в режим индикации на клавиатуре нажать клавишу «С» и на дисплее появится состояние под последней нажатой клавишей.

#### Сохранение параметров

Для хранения значений технологических параметров работы оборудования при выключении питания, в приборе установлена энергонезависимая память. При выключенном питании прибора, питание энергонезависимой памяти осуществляется от встроенного аккумулятора. Полностью заряженный аккумулятор обеспечивает хранение значений технологических параметров в течение 2 недель. Сообщение «**E-04**» сигнализирует о том, что при выключенном питании прибора, разрядился встроенный аккумулятор, и данные в энергонезависимой памяти не сохранились. В результате все введенные параметры, включая состояние часов, примут значения установленные программой записанной в ПЗУ по «умолчанию». В таблицах программных функций, находящихся в приложениях по техпроцессам, указаны не только предельные значения программируемых параметров, но и их значения по «умолчанию».

При кратковременном **tпп** прерывании питания или перезапуске программного обеспечения на время менее значения установленного программной функцией **№99** восстановление работы автоматики производится по состоянию текущих состояний и параметров сохранённых в памяти.

При длительном **tпп** прерывании питания на время более значения установленного программной функцией **№99** восстановление работы автоматики производится по состоянию текущих параметров на момент восстановления питания.

# **ПРОГРАММНОЕ ОБЕСПЕЧЕНИЕ**

Программное обеспечение прибора имеет набор программных технологических процессов, обеспечивающих работу автоматики прибора для широкого круга задач для тепловых и котловых пунктов. В процессе расширения применения прибора расширяется и его программное обеспечение. В Электротехнической Компании имеется описание используемых в программном обеспечении технологических процессов.

Для управления технологическими процессами в технической документации имеются приложения по управлению и информационные приложения, обеспечивающие настройки автоматики для индивидуальной конфигурации программного обеспечения.

Например, информационные приложения:

- для дискретных (аварийных) параметров в группе № 89;

- для контроля и настройки пропорциональных параметров не участвующих в управлении в группах №№ 85, 86, 87, 88;

- для описания совместного управления различных технологических процессов.

В программное обеспечение прибора входит ряд групп служебного назначения.

**Группа № 99**, определяющая установку текущего времени и даты, а также контроль и настройку ряда служебных параметров.

## **Установка текущего времени и даты.**

Установка текущего времени и даты производится при продаже или при вводе прибора в эксплуатацию. Сохранение хода часов обеспечивается наличием аккумулятора в приборе.

Для корректировки значений часов и минут войти в группу №99 в режиме программирования набрать номер программной функции №1, и затем, нажав клавишу «**В**», ввести его. При этом на индикации значение текущего времени, например, «**06,07**» набрать текущее время «**часы, минуты**», а затем ввести его, нажав клавишу «**В**». На индикации появится приглашение для ввода нового номера программной функции «**F-**».

**Примечание.** Контроль текущего времени обеспечивается во всех группах при нажатии клавиши «**0**».

Для корректировки даты ввести номер программной функции №2, а затем, нажав клавишу «**В**», ввести его. При этом на индикации значение текущей даты, например, «**06,01**» (6 января) набрать текущую дату «число, месяц», а затем ввести её, нажав клавишу «**В**». На индикации появится приглашение для ввода нового номера программной функции «**F-**».

**Примечание.** При наборе текущего времени и даты используется клавиша «**,**».

Для корректировки года ввести номер программной функции №3, а затем, нажав клавишу «**В**», ввести его и, получив на индикации значение текущего года, например, «**1999**» набрать значение текущего года «**2003**», а затем ввести это значение, нажав клавишу «**В**». На индикации появится приглашение для ввода нового номера программной функции «**F-**». Для выхода из режима программирования нажать клавишу «**С**».

#### **Контроль служебных параметров.**

Таблица индикации группы №99.

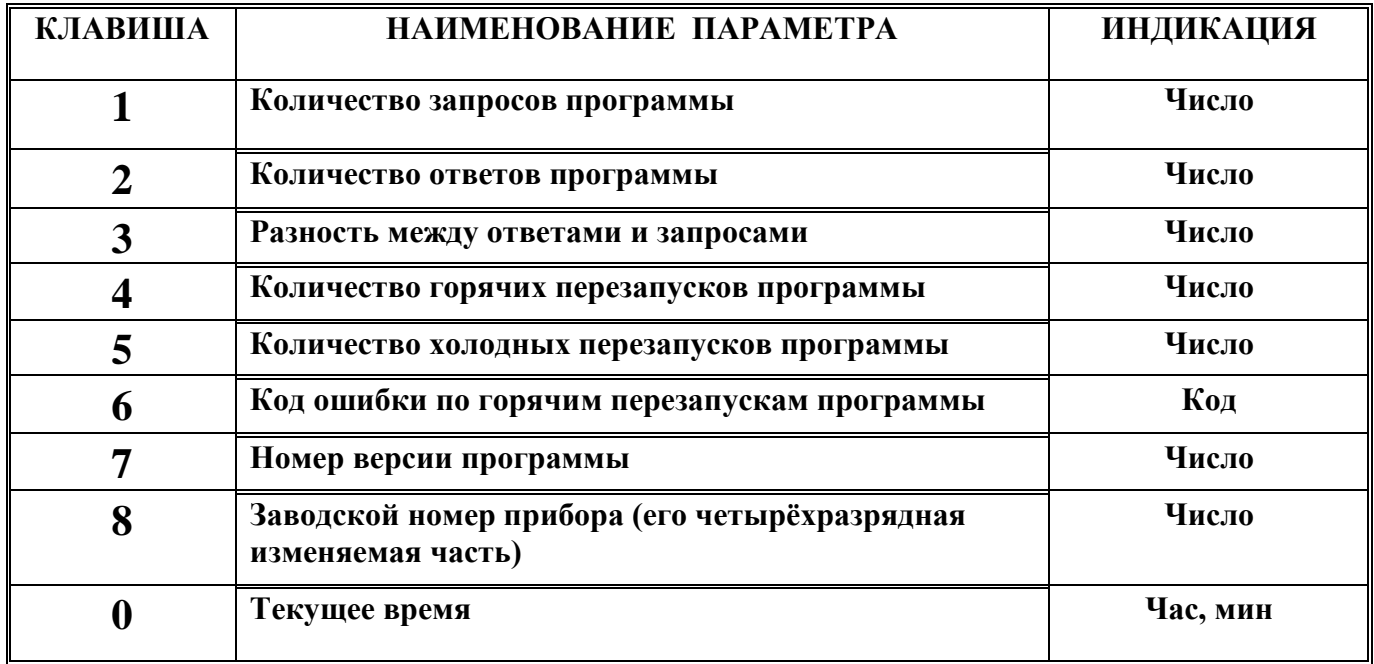

## **Для служебного пользования применяются следующие программные функции.**

## **Формирование команды перезапуска программного обеспечения с установкой всех настроек по умолчанию.**

Применяется при изменении версии программного обеспечения. Формирование команды обеспечивается вводом значения «**1**» в программную функцию №66 группы №99.

**Формирование команды для установки счетчика горячих перезапусков (см. клавишу 5).** 

Счётчик устанавливается, как правило, в состояние «**0**» вводом в программную функцию №10 группы №99 значение «**0**».

## **Формирование команды для установки времени работы таймера tпп контроля прерывания питания прибора**.

Время таймера устанавливается в пределах (0 – 9999) сек вводом в программную функцию №99 группы №99. Как правило, устанавливается – 10 секунд.

## **Охранные функции.**

В программном обеспечении имеется группа №90 применяемая для охранных функций объекта. Выходная команда может использоваться, как для подачи управления на пост охраны в виде электрического сигнала или для включения внеочередного опроса объекта компьютерной диспетчерской.

## **Группа № 90.**

Программирование сигнализации входной двери объекта управления**.** 

Установка охранной функции производится вводом в программную функцию №3 значение «1». Отключение охранных функций производится вводом в программную функцию №3 значение «0».

Если охранная функция включена (F3=1), то при входе на объект (открытие двери) включается таймер tзк задержки выдачи сигнала несанкционированного проникновения на объект. За время работы таймера tзк, необходимо отключить охранную функцию, т.е. ввести в программную функцию №3 группы №90 значение «0». Если этого не сделать, то включится аварийная сигнализация о несанкционированном проникновении. Отключение аварийной можно обеспечить установкой программной функции №3 группы №90 значения «0».

При окончательном выходе из объекта необходимо включить охранные функции, для этого следует войти в группу №90 и ввести в программную функцию №3 значение «1». Тотчас включится таймер задержки контроля охранных функций tзк и до завершения работы этого таймера, необходимо покинуть объект, закрыв дверь.

Время работы таймера tзк программируется в программной функции №4 в диапазоне (10 - 999) сек с заводской настройкой по умолчанию – 600 секунд.

При входе в группу №90, на индикации группы появляется информация в соответствии с таблицей индикации группы.

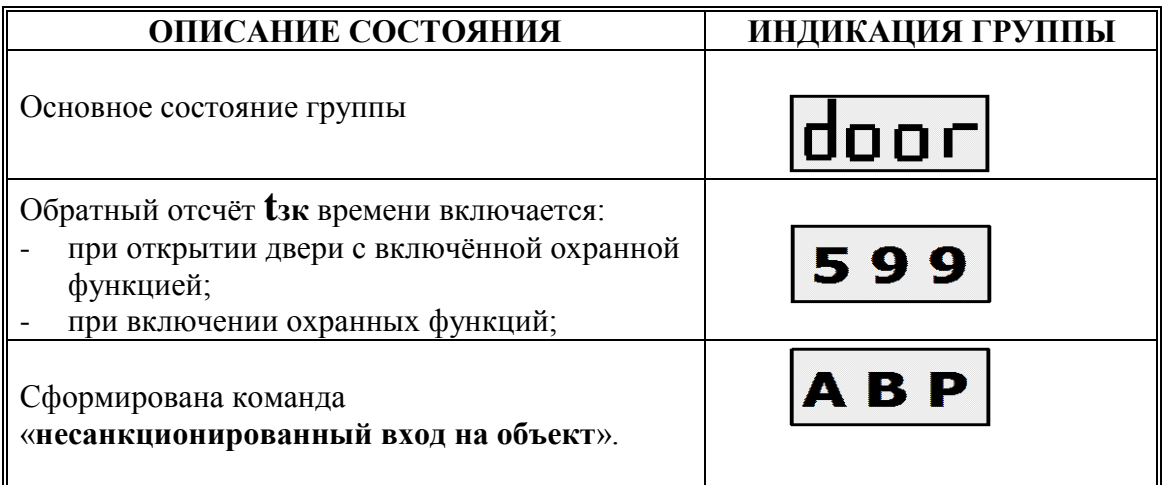

Индикация состояния двери объекта выведена на клавишу №1 в группе №90.

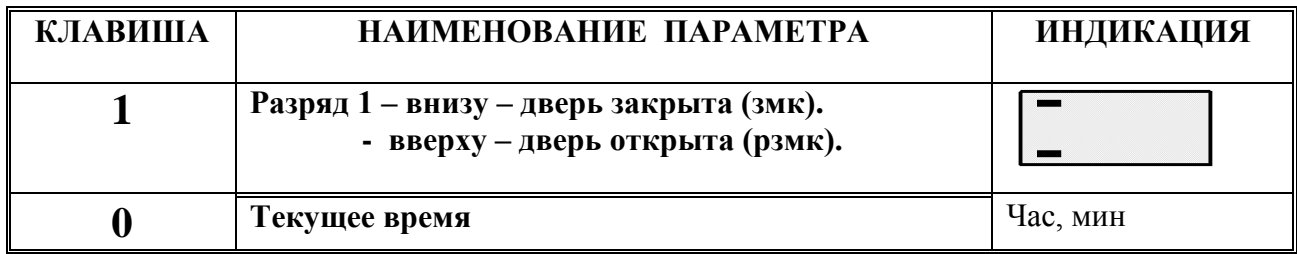

## **Настройки диспетчерского управления. Группа 97.**

Контроль появления **SOS** – сообщений и фильтрация пропорциональных параметров.

**SOS** – сообщения, представляют собой такой тип сообщений, который доставляется на диспетчерский пункт в кратчайшее время в зависимости от вида канала связи.

При возникновении на объекте аварийной ситуации, настройками прибора определяется, является ли она ситуацией, при которой формируется **SOS** – сообщение.

Программные функции настройки постоянной времени фильтрации пропорциональных параметров и контроля возникновения **SOS** – сообщения.

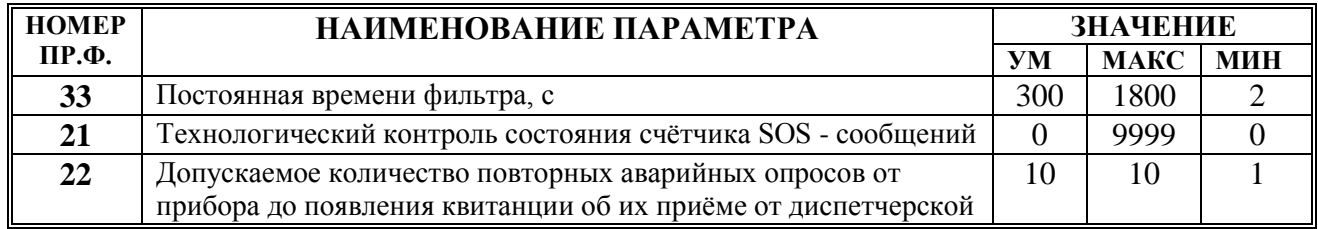

Сброс индикации контрольного счётчика установкой в «ноль» не влияет на работу **SOS**сообщений.

## **Программирование основных функций насосных групп оборудования.**

Приведём основные настройки, вызывающие трудности по программированию параметров. К указанным функциям относятся: программирование конфигурации, программирование и расчёт динамического режима смены основного насоса.

## **Программирование конфигурации.**

Конфигурации насосного оборудования определяется схемой его подключения, количеством насосов и порядком их включения. Максимальное число насосов в группе не должно превышать четырёх. Перед установкой конфигурации следует определить число подключённых насосов в группе и значения коэффициентов конфигурации, определяющих какую часть времени должен отработать, соответствующий по номеру подключения насос за один период динамического режима.

Положим, в группе подключены четыре насоса. 1-й, 2-й, 3-й включены в работу, а 4-й находится на ремонте. Далее зададим, что первый, второй и третий насосы должны работать в динамическом режиме с периодом повторения в 240 часов в следующем порядке:

1-й насос должен отработать 100 часов;

2-й насос должен отработать 80 часов;

3-й насос должен отработать по 60 часов.

Сумма времени наработки всех насосов должна быть равна заданному периоду – 240 часов.

Коэффициенты конфигурации рассчитываются следующим образом.

Наибольший общий делитель чисел 100, 80, 60 составляет 20.

*Если наибольший общий делитель не определяется, как целое число, то следует изменить время работы какого-либо насоса, при этом отношение времени работы любого насоса должно быть в пределах от 1 до 9 и иметь целочисленное значение.*

Для заданных значений времени работы насосов рассчитаем отношения времени работы насосов к наибольшему делителю, которые и являются коэффициентами конфигурации. Для 1 го насоса К1=100/20=5, 2-го насоса К2=80/20=4, 3-го насоса K3=60/20=3.

**Примечание.** Для установки одинакового времени работы для всех насосов подключённых в группе следует ввести равные единице все коэффициенты конфигурации соответствующих насосов при любом значении времени периода динамического режима.

Положим, что основным насосом будет насос №2, с которого начнётся динамический режим.

Примечание. Основным насосом не может быть насос, блокированный к включению по причине ремонта.

В соответствии с таблицей проведем программирование конфигурации и установки динамического режима.

Таблица программных функций конфигурации и динамического режима.

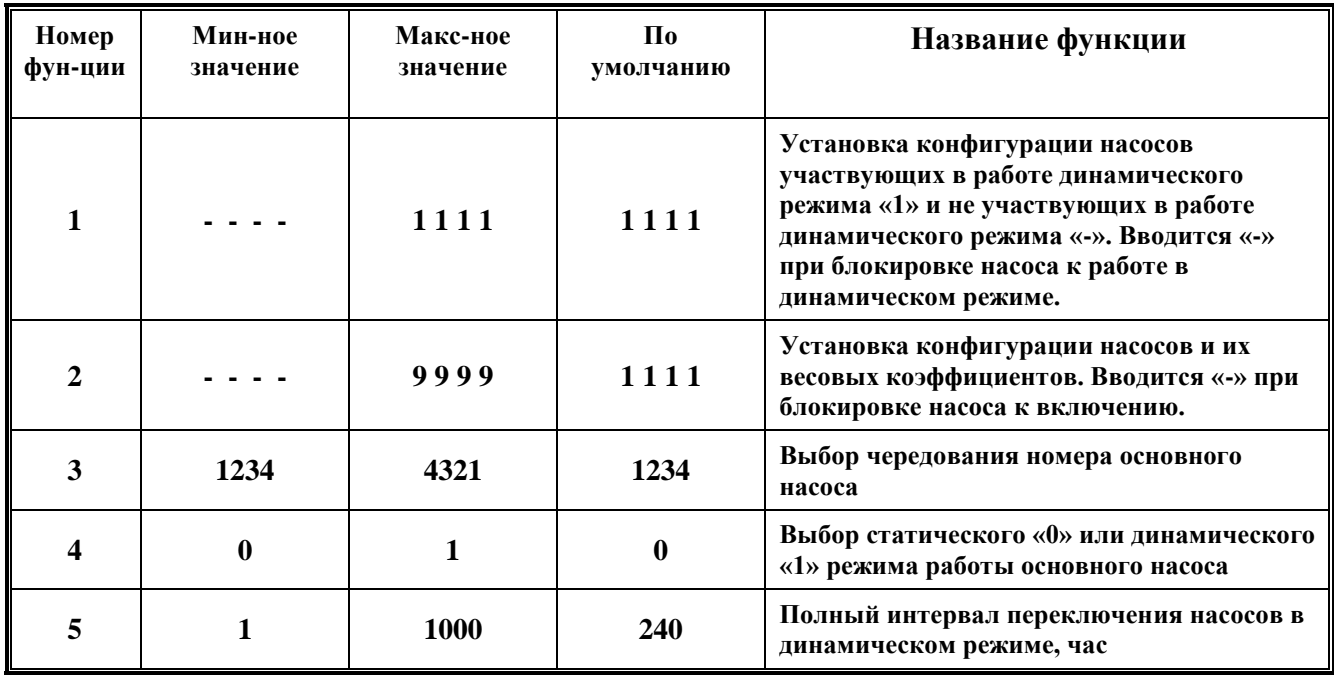

Задание конфигурации насосов производится с помощью функции программирования №2. При вызове функции №2 на блок индикации выводятся прежняя конфигурация или конфигурация установленная по умолчанию.

Установим конфигурацию для приведённого выше примера для этого:

1. После входа в насосную группу и в режим программирования при не автоматическом состоянии группы на индикации должна быть аббревиатура-приглашение «**F**-»;

2. Для выбора насосов участвующих в динамическом режиме работы войдем в функцию №1 набрав «1», на индикации получим «F-1», нажав клавишу «В», на индикации старое значение функции №1.

3. Введем для всех насосов участвующих в динамическом режиме работы «1». Для этого, неоднократно нажимая клавишу №1, получим на индикации в 1-м разряде чередующиеся по порядку состояния «1» или «-». Введём «1». Состояние «-» будет означать блокировку насоса к включению в динамический режим работы. Нажимая, последовательно клавиши 2 и 3 введём «1», а, нажимая клавишу 4, введём «-» и, тем самым, обеспечим работу трёх насосов  $(1, 2, 3)$  в динамическом режиме. Нажав клавишу «В» введем новую конфигурацию работы насосов в динамическом режиме и получим на индикации приглашение «F-».

4. Для настройки конфигурации коэффициентов динамического режима войдем в функцию  $N_2$  набрав «2», на индикации получим «F-2», нажав клавишу «В», на индикации старое значение функции №2.

5. Введем коэффициент конфигурации насоса №1 равный 5. Для этого, неоднократно нажимая клавишу №1, получим на индикации в 1-м разряде чередующиеся по порядку значения коэффициентов конфигурации от 1 до 9, а «-» будет означать блокировку насоса к включению. Описанным выше способом введём число «5» и тем самым установим для насоса №1 коэффициент конфигурации равным 5, аналогично ввелём для насосов 2 и 3 нажимая. клавиши 2 и 3 значения коэффициентов конфигурации 4 и 3. Для насоса №4, нажимая клавишу 4, введём блокировку к включению «-». Нажав клавишу «В» введем новую конфигурацию работы насосов в динамическом режиме и получим на индикации приглашение «F-».

Зададим согласно заданию насос №2 - основным и для этого войдём в программную функцию №3 набрав «3» и, набрав требуемое чередование включения насосов «213», нажав клавишу «В» введём заданное чередование.

Примечание. Значение «231» в функции №3 означает, что основным насосом сначала будет насос №2, затем насос №1 и далее насос №3.

Зададим согласно заданию время периода переключения основного насоса равным 240 часов для этого войдём в функцию №5 набрав «5», и затем нажмём клавишу «В», на индикации старое значение функции №5. Наберём значение периода «240» (в часах) и введём его, нажав клавишу «В», на индикации приглашение к вводу новых функций «F-».

Для включения режима динамической смены насосов введём в функцию №4 значение «1» для этого войдём в функцию №4 набрав «4», и затем нажмём клавишу «В», на индикации старое значение функции №4. Наберём значение «1», означающее включение динамического режима и введём его, нажав клавишу «В», на индикации приглашение к вводу новых функций «F-». Нажмём клавишу «С» для выхода из режима программирования.

Установка конфигурации и включение динамического режима согласно заданию завершены.

Программное обеспечение насосного оборудования позволяет обеспечивать одновременную работу двух и более насосов изменением версии программного обеспечения.

Увеличение числа насосов, находящихся в управлении от автоматики прибора требует корректировки программного обеспечения.

#### Применение дискретных датчиков для управления.

Для контроля давления воды и др. физических состояний используются дискретные датчики независимого типа:

ЭКМ - для контроля давления воды максимум - минимум, с обеспечением гистерезиса в управлении для устранения влияния дребезга контакта при малом изменении давления воды.

ДЕМ - для контроля перепада давления на насосе или группы насосов;

При давлении воды выше максимума контакт ЭКМ «максимум» - замкнут. При давлении воды ниже минимума контакт ЭКМ «минимум» - замкнут.

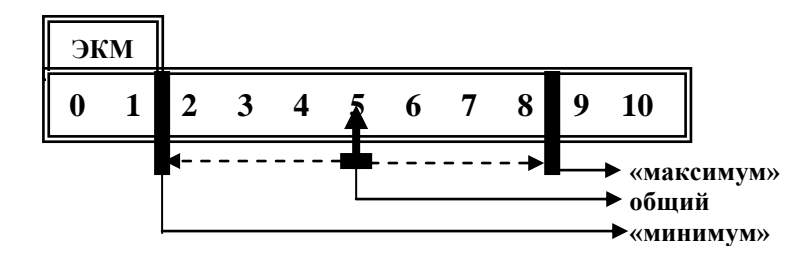

При перепаде давления воды и др. физических состояний выше настройки контакт ДЕМ замкнут.

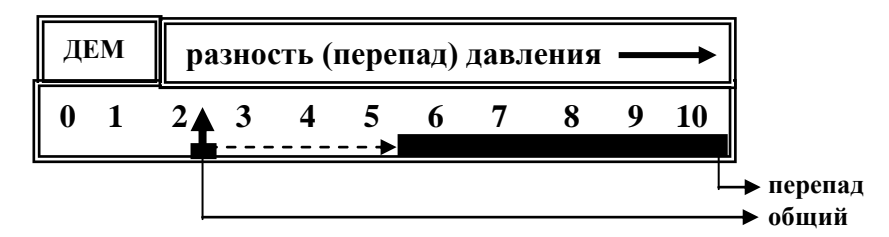

Для контроля давления воды и др. физических состояний могут использоваться дискретные датчики зависимого типа:

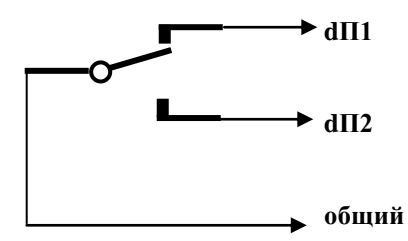

*Формирование контроля устойчивого состояния дискретного датчика с учётом «дребезга» его контакта.*

Автоматика обеспечивает контроль устойчивого состояния дискретного датчика независимого типа следующим образом. При изменении состояния дискретного датчика (замыкается или размыкается контакт) включается таймер дребезга и после окончании времени его отсчёта повторно контролируется состояние датчика. Если сохраняется новое состояние, то автоматика для дальнейшего управления изменяет состояние этого датчика на новое состояние. Если же новое состояние не сохраняется, то автоматика не изменяет старое состояние датчика для управления.

При наличии дискретных датчиков зависимого типа **dП1** и **dП2** (перекидной контакт), состояния, которых взаимосвязаны, т.е. при разомкнутом состоянии контакта датчика **dП1** контакт датчика **dП2** разомкнут, контроль обеспечивается следующим образом. При изменении состояния этой пары дискретных датчиков **dП1** и **dП2** включается таймер дребезга и после окончании времени его отсчёта повторно контролируется состояние пары датчиков. Если сохраняется новое состояние пары датчиков, то автоматика для дальнейшего управления изменяет состояние этой пары датчиков на новое состояние. Если же новое состояние пары датчиков или любого из датчиков пары не сохраняется, то автоматика не изменяет старое состояние пары датчиков для управления.

## **Контроль и установка начальных значений ресурса и числа включений для каждого насоса.**

Табличные программные функции установки ресурса и числа включений для четырёх насосов приведены в таблице настройки.

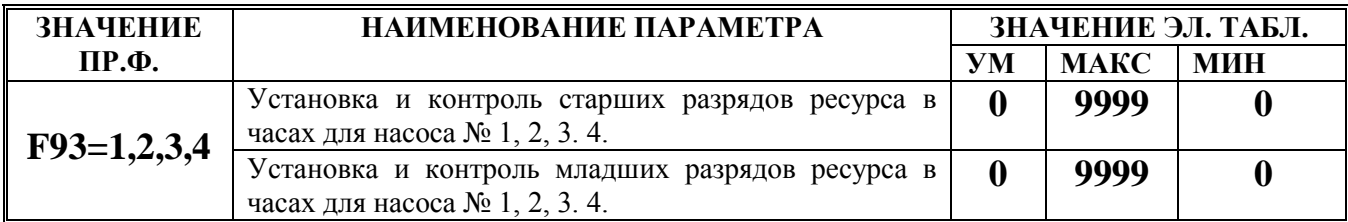

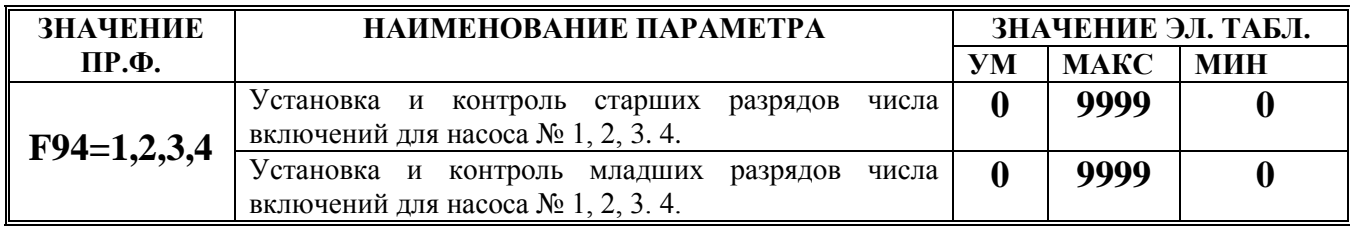

*Настройка и контроль табличных программных функций № 93, 94.*

Войти в многомерную табличную программную функцию №93. Для этого нажать клавишу «**F**» и набрать число «**93**». На индикации появится номер насоса просматриваемого ранее. Ввести номер насоса, ресурс который необходимо просмотреть в одномерной табличной программной функции. После нажатия клавиши «**В**» появится первый элемент таблицы – старшие разряды ресурса в часах для насоса №1, снова нажать клавишу «**В**» - второй элемент таблицы – младшие разряды ресурса в часах для насоса №1. После индикации последнего (второго) элемента таблицы, нажав на клавишу «**В**» выйдем из таблицы для ввода нового номера насоса и т.д. При нажатии клавиши «**F**» появится на индикации приглашения «**F-**».

Выход из таблицы до окончания полного просмотра старших и младших разрядов ресурса можно осуществить раньше нажатием клавиши «**С**».

Аналогичным образом производится просмотр числа включений насосов в многомерной табличной программной функции №94.

#### *Ввод начальных значений программных функций.*

Установить не автоматическое состояние группы.

Войти в многомерную табличную программную функцию №93. Для этого нажать клавишу «**F**» и набрать число «**93**». На индикации появится номер насоса просматриваемого ранее. Ввести номер насоса, ресурс который необходимо корректировать в одномерной табличной программной функции. После нажатия клавиши «**В**» появится первый элемент таблицы – старшие разряды ресурса в часах для насоса №1, изменить значение и снова нажать клавишу «**В**» - второй элемент таблицы – младшие разряды ресурса в часах для насоса №1, изменить значение. После изменения и индикации последнего (второго) элемента таблицы, нажав на клавишу «**В**» выйдем из таблицы для ввода нового номера котла и т.д. При нажатии клавиши «**F**» появится на индикации аббревиатура приглашения «**F-**».

Выход из таблицы до окончания полного просмотра старших и младших разрядов ресурса можно осуществить раньше нажатием клавиши «**С**» при этом новые введённые значения не сохраняются.

Аналогичным образом производится редактирование числа включений насосов в многомерной табличной программной функции №94.

#### **Дистанционное управление насосным (вентиляционным) оборудованием.**

Дистанционный режим управления предназначен для проверки работы оборудования в целом. В этом режиме включение и выключение оборудования производится по командам оператора, вводимым с БИК прибора.

Вход группы в дистанционный режим при наличии или отсутствии переключателя РУЧ/АВТ описан в разделе «**Выбор группы**».

Управление режимом производится следующим образом:

Для конфигурации, имеющей четыре объекта состояние, которых выведено на дисплей по разрядам 1, 2, 3, 4 однократно нажать клавишу 1 (2, 3, 4) включится первый (второй, третий и четвертый) объект. Второй раз однократно нажать (уже ранее нажатую) клавишу 1 (2, 3, 4) выключится ранее включённый первый (второй, третий и четвёртый) объект.

Для выхода из дистанционного режима нажать клавишу «**С**». При этом останавливаются дистанционно включённые объекты.

## **Дистанционное управление электроклапаным оборудованием.**

Дистанционный режим управления предназначен для проверки работы оборудования в целом. В этом режиме включение и выключение оборудования производится по командам оператора, вводимым с БИК прибора.

Вход группы в дистанционный режим при наличии или отсутствии переключателя РУЧ/АВТ описан в разделе «**Выбор группы**».

Дистанционный режим управления производится следующим образом:

Для дистанционного управления клапанным оборудованием регуляторов соответствующих групп однократно нажать клавишу 7 и клапан начнёт непрерывно открываться, а при нажатии клавиши 8 клапан прекратит движение. Если однократно нажать клавишу 9, то клапан начнёт непрерывно закрываться. Изменение направления движения клапана в дистанционном режиме производить только через нажатие клавиши 8. Движение клапана продолжается только 40 секунд. Для продолжения движения клапана повторно нажать соответствующую клавишу.

Для выхода из дистанционного режима нажать клавишу «**С**». При этом останавливаются дистанционно включённые клапаны.

## **Программирование настроек пропорциональных параметров.**

В программные функции:

FХ0 – устанавливается нижний предел измерения датчика в соответствующей размерности, например – F40 = -50°С или F40 = 0 ати.

FХ5 – устанавливается верхний предел измерения датчика в соответствующей размерности, например – F45 = 150°С или F55 = 16 ати.

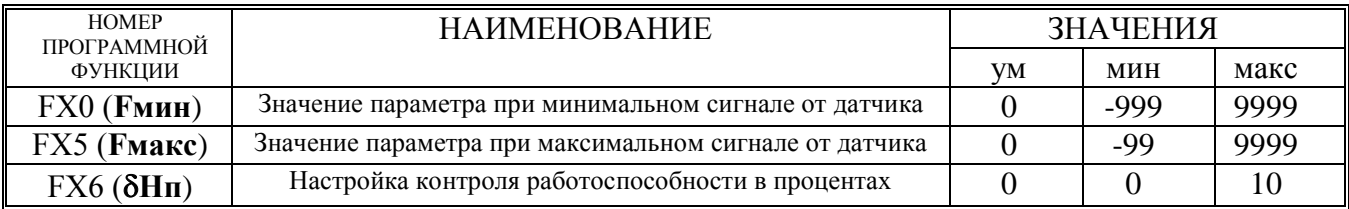

**Методика расчёта настройки масштаба – минимума и максимума пропорциональных параметров по двум измеренным значениям.**

**Nnо** – новое значение, устанавливаемое в программную функцию **FХ0** при минимальном значении токового диапазона.

**Nnm** – новое значение, устанавливаемое в программную функцию **FХ5** при максимальном значении токового диапазона.

**Nsо** – старое значение установленное в программную функцию **FХ0** при минимальном значении токового диапазона.

**Nsm** – старое значение установленное в программную функцию **FХ5** при максимальном значении токового диапазона.

**Р1** – измеренное значение по показывающему прибору при  $(P2 > P1)$ .

**Р2** – измеренное значение по показывающему прибору при (Р2 > Р1).

**N1** – измеренное значение на индикации прибора соответствующее Р1 в старом масштабе при  $N2 > N1$ .

**N2** – измеренное значение на индикации прибора соответствующее Р2 в старом масштабе при  $N2 > N1$ .

$$
Nno = Bn; \quad Nnm = Kn + Bn;
$$

$$
Kn = \frac{P1 - P2}{N1 - N2}
$$
  
\n
$$
= \frac{P1 - P2}{N1 - N2}
$$
  
\n
$$
= \frac{P1 - P2}{N1 - N2}
$$
  
\n
$$
= \frac{P1 - P2}{N1 - N2}
$$
  
\n
$$
= \frac{P1 - P2}{N1 - N2}
$$
  
\n
$$
= \frac{N1 - N2}{N1 - N2}
$$

Методика расчёта настройки масштаба – минимума и максимума пропорциональных параметров по одному измеренному значению.

Параметры Р2 и № 1 не контролируются.

 $dP = P1 - N1$ ;  $Nno = Nso + dP$ ;  $Nnm = Nsm + dP$ ;

 $P1 \cong N1$ ;  $P2 \cong N2$ ; После юстировки должны выполняться условия:

#### Контроль работоспособности пропорционального датчика.

Автоматика оборудована системой юстировки и контроля исправной работой пропорциональных датчиков участвующих в управлении оборудованием.

Диапазон измерения пропорционального датчика, определяется линейной зависимостью ограниченной значениями программных функций Fмин и Fмакс. Для минимального тока 4 мА настройка определяется значением Fмин. Для максимального тока 20 мА - настройка определяется значением Fмакс.

Изменение настроек Fмин = Пмин и Fмакс = П макс обеспечивает юстировку датчика.

Например, если значение показаний датчика ( $\Pi$ д), по образцовому измерительному средству отличается от тех же показаний (Пп) на индикации прибора автоматики на значение  $\Delta\Pi = \Pi_{\mathcal{A}} - \Pi_{\Pi}$ . Для обеспечения юстировки (совпадения) показаний измерительного средства Пд со значением на индикации прибора Пп следует изменить настройки программных функций Fмин и Fмакс. Новые значения программных функций Fмин\* и Fмакс\* с обеспечением условия Пп = Пд вычисляются по следующим формулам:

 $\mathbf{F}_{\mathbf{M}\mathbf{H}\mathbf{H}}^* = \mathbf{\Pi}_{\mathbf{M}\mathbf{H}\mathbf{H}}^* = \mathbf{\Pi}_{\mathbf{M}\mathbf{H}\mathbf{H}} + \nabla \mathbf{\Pi}$  и  $\mathbf{F}_{\mathbf{M}\mathbf{A}\mathbf{K}\mathbf{C}}^* = \mathbf{\Pi}_{\mathbf{M}\mathbf{A}\mathbf{K}\mathbf{C}} + \Delta \mathbf{\Pi}$ .

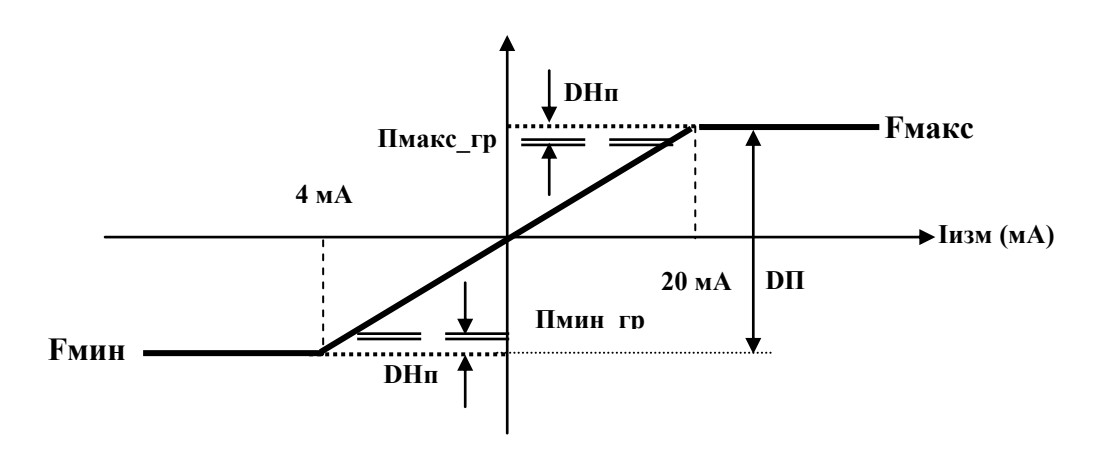

Настройка диапазона не работоспособности датчика производится установкой в процентах зоны измерения -  $\delta$ Нп относительно полного диапазона измерения - DП. Значение диапазона не работоспособности вычисляется по формуле -  $\delta H \mathbf{n} = 100 \cdot 2 \cdot DH \mathbf{n} / D\Pi$ . Значения DH попределяются в единицах измерения датчика от верхней Пмакс и нижней Пмин границы полного диапазона - DII.

Руководство по эксплуатации «Трансформер» 21

Датчик считается неисправным, если показания этого датчика на индикации автоматики (Пизм) находятся в пределах – **Пмакс\_гр Пизм Пмин\_гр**.

Датчик считается исправным, если показания этого датчика на индикации автоматики (Пизм) находятся в пределах – **Пмакс\_гр Пизм Пмин\_гр**.

## Значения **Пмакс\_гр** вычисляется автоматикой по формуле: **Пмакс\_гр = Пмакс - sign (Пмакс) \* DНп.**

Значения **Пмин\_гр** вычисляется автоматикой по формуле: **Пмин\_гр = Пмин - sign (Пмин) \* DНп.**

Выражения определяющего знак, в указанных выше формулах **Пмакс\_гр** и **Пмин\_гр**, вычисляются по формулам:

 $\text{sign (I1MARC)} = +1 \text{ при I1MARC} ≥ 0 \text{ и sign (I1MARC)} = -1 \text{ при I1MARC} < 0$  $\sigma$   $\sigma$   $($ Пмин $)$  = +1 при Пмин ≥0 и  $\sigma$   $\sigma$   $($ Пмин $)$  = −1 при Пмин < 0

При неисправности пропорционального датчика в программном обеспечении прибора формируется команда аварийного управления, учитывающая появление неисправности соответствующего датчика.

## **Формирование аварийных команд управления.**

Формирование аварийных команд управления производится при появлении аварийных состояний контроля параметров по следующим аварийным состояниям:

а) появление аварии пропорционального датчика – **АПД** (см. Контроль работоспособности пропорционального датчика);

б) появление аварии связи – **АС** по контролю состояния тех датчиков (пропорциональных и дискретных), которые входят в совокупность датчиков потерявших контроль состояния с вычислителем.

В управление технологическими процессами для датчиков, участвующих в управлении, появление состояние АПД или АС формируется аварийный специальный режим работы адекватный к каждому управлению. Указанное управление формируется и программируется в группах.

Например, при управлении в регуляторах, использующих электроклапаное оборудование, появление для пропорциональных параметров управления состояния **АПД** или **АС** формирует аварийную команду – «**блокировать управление регулятором**», т.е. электроклапан не получает команд на открытие или закрытие.

Для других технологических процессов управление по состояниям **АД** и **АС** аварийное управление определяется в процессе согласования этого процесса с Заказчиком.

## **Описание настройки систем автоматического управления (регулятора) для стабилизации регулируемого параметра.**

В качестве примера рассматривается группа управления регулятором стабилизации температуры воды в прямом трубопроводе горячего водоснабжения.

При входе в группу управления регулятором на индикации в автоматическом режиме появляется состояние группы регулятора при автоматической работе регулятора и при его блокировке в следующем порядке разрядов:

1. Состояние управляющего клапана; 3, 4. Тип регулятора.

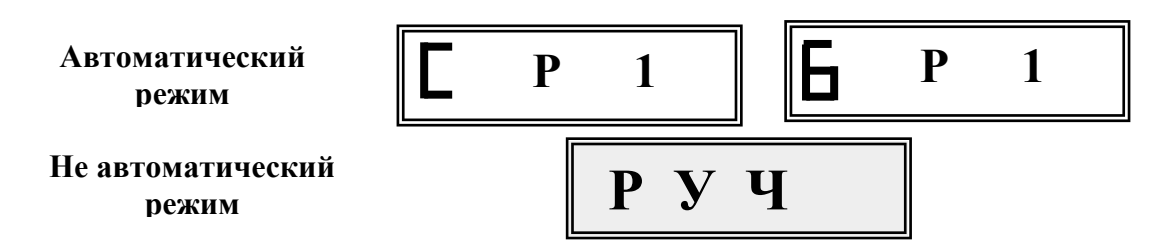

Настройки для управления регулятором произволятся с учётом статических и динамических свойств объекта управления.

## Описание настройки, индикации и принципа работы регулятора.

Основная задача управления - стабилизация температуры воды у потребителя относительно заданного значения на регулирование.

Настройки, устанавливающие способы формирования заданных параметров на управления приведены в таблице программируемых настроек.

В режиме управления, определяемого настройкой программной функции F2=Тгвс з, параметр измерения Тгвс пр стабилизируется регулятором относительно заданного значения на регулирования. Регулятор измеряет рассогласование **dT=TrBc 3 - TrBc пр** и формирует управляющий циклоимпульс на регулирующий клапан на закрытие или открытие в зависимости от знака управления.

Длительность управляющего циклоимпульса определяет время движения клапана в миллисекундах ( $\tau$ <sub>v</sub>) за один цикл управления. Длительность управляющего циклоимпульса вычисляется регулятором  $\tau_y = t_y * N_y$ . Значение  $t_y$  - длительность настройки импульса устанавливается программной функцией F80 в милисекундах, а значение  $N_v$  - количество импульсов управления вычисляемых в регуляторе и определяющих знак управления регулирующим клапаном.

Настройки параметров управления регулятором ГВС приведены в таблицах настроек программных функций.

| <b>HOMEP</b>   |                                                  | <b>ЗНАЧЕНИЕ</b>  |             |              |
|----------------|--------------------------------------------------|------------------|-------------|--------------|
| Ф-ЦИИ          | <b>НАИМЕНОВАНИЕ</b>                              | $\overline{110}$ | МАКСИ-      | МИНИ-        |
|                | ПАРАМЕТРА                                        | УМ-НИЮ           | МАЛЬНОЕ.    | МАЛЬНОЕ.     |
| $\mathbf{0}$   | Установка режима группы 0 - "РУЧ" и 1 - "АВТ"    | 0                |             | $\mathbf 0$  |
| $\overline{2}$ | Заданное значение температуры Тгвс з, град       | 56,0             | 100,0       | 0,0          |
| 31             | Постоянная времени объекта, Тд2, с               | 40               | 600         | 10           |
|                | Коэффициент чувствительности системы по          |                  |             |              |
| 32             | температуре, Кч                                  |                  | 1000        | 0.001        |
|                | Постоянная времени фильтра для индикации и дис-  | <b>120</b>       | <b>1800</b> | 2            |
| 33             | петчеризации измеренной температуры, Тфи, с      |                  |             |              |
| 34             | Включение фильтра заданного, Ффз 1-вкл. 0-выкл.  | $\mathbf{0}$     | 1           | $\mathbf{0}$ |
| 35             | Коэффициент интегрирования, Ки                   |                  | 20          |              |
| 39             | Реверс управления: прямое - «0», обратное - «1»  | 0                | 1           | $\mathbf{0}$ |
| 44             | Число импульсов компенсации люфта, <b>Nл</b>     | $\mathbf{0}$     | 25          | $\mathbf{0}$ |
| 42             | Ограничение числа управляющих импульсов, Norp    |                  | 25          |              |
| 43             | Запаздывание импульсов управления, Ти, с         | $\mathbf{0}$     | 800         | $\mathbf{0}$ |
| 73             | Зона блокировки управляющего клапана, Dгвс, град | $\mathbf{2}$     | 10          | 0,01         |
| 80             | Длительность управляющего импульсов, $t_v$ , мс  | 20               | 250         | 10           |

Таблица программируемых параметров группы регулятора ГВС.

## ТАБЛИЦА ИНДИКАЦИИ

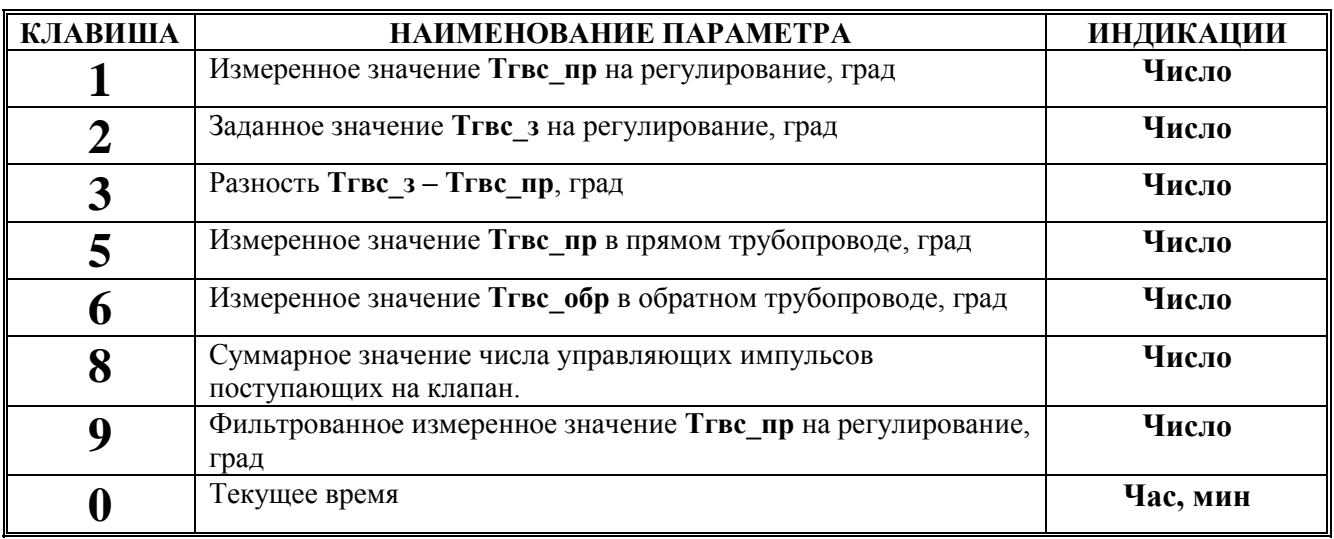

## **Примечание.**

1. Суммарное число управляющих импульсов, формируется из импульсов закрытия клапана путем вычитания числа импульсов за один такт управления, и из импульсов открывания клапана путем прибавления числа импульсов за один такт управления. При достижении суммарного числа импульсов  $\pm 1000$ , счётчик импульсов обнуляется.

## **Описание методов настроек регулятора.**

**F31, F32, F35, F44, F42, F43, F80**– установка этих настроек определятся свойствами объекта управления.

**F33** – установка постоянной времени фильтра (в секундах) для измеренного значения температуры Тгвс пр, с контролем фильтрованной температуры на индикации прибора. Это необходимо для согласования динамики изменения Тгвс\_пр по приборам показывающем на тепловом пункте и по прибору от термодатчика, имеющего большее быстродействие. Рекомендуется установить значение программной функции до 120 секунд. Указанная программная функция в регуляторе не оказывает влияние на управление**.**

**F34** – установка режима управления фильтром заданного значения. При установке «**0**» фильтр отключён. При установке «**1**» фильтр включён и поэтому при переключении группы из состояния «**РУЧ**» в состояние «**АВТ**» производится изменение заданного значения от измеренного значения до программного заданного значения по экспоненте с постоянной времени объекта управления, установленной в программной функции **F31**. Это необходимо для снижения рассогласования при включении группы в автоматический режим. При настройке параметров регулятора рекомендуется установить значение «**0**».

**F39** – установка режима реверса. 0 – прямое управление, при котором открытие клапана увеличивает значение регулируемого параметра. 1 - обратное управление, при котором открытие клапана уменьшает значение регулируемого параметра.

**F73** – установка минимального рассогласования в градусах, при котором блокируется управление клапаном. Указанная зона нечувствительности необходима для снижения ресурса работы регулирующего клапана в автоматическом режиме.

Для настройки параметров управления регулятором **F31, F32, F35, F44, F42, F43, F80** следует определить динамические свойства объекта.

Линамические свойства объекта управления определяется его по переходным характеристикам.

Лля оценки переходного процесса следует сформировать управляющее воздействие и оценить вид характеристики изменения температуры Тгвс пр.

Предварительные настройки ДЛЯ формирования управляющего воздействия экспериментальной оценки параметров переходного процесса устанавливаются в следующих программных функциях:

 $F43 = 800$  для не прерывания переходного процесса от нового воздействия.

F42 = 7 для ограничения формирования импульсов управления.

 $F80 = t_v = 100$  мс для формирования времени циклоимпульса  $t_{HH} = 7 * 100 = 700$  мс.

 $F32 = 0.1$  для формирования импульсов более 7 даже при малом рассогласовании.

**;**  $**F31** = 40$ **;**  $**F35** = 1$ **;**  $**F73** = 0.1$ **;**  $**F34** = 0$ **.** 

В результате указанных выше настроек клапан однократно будет открываться или закрываться в течение tии =700 мс и тем самым создаст воздействие по расходу.

#### Метолика определения постоянной времени объекта управления.

Войти в группу регулятора, установив её номер и, нажав клавишу «В», ввести его. Установить группу в не автоматический режим. Для программирования указанных выше параметров нажать клавишу «В» и затем клавишу «F» и перейти в режим программирования параметров. Ввести настройки указанных выше параметров. Нажав клавишу «С» перейти в режим контроля параметров и, нажав клавишу «8», записать начальное значение числа управляющих импульсов - **Nунач**, затем, нажав клавишу «1», записать начальное значение температуры Тгвс нач.

Установить группу в автоматический режим и запустить таймер (секундомер). Контролируя и записывая текущие показания температуры Тгвс\_тек, с интервалом в три секунды, следует сформировать таблицу переходного процесса. Закончить запись показаний при изменении температуры в интервале десять секунд при приращении измеряемой температуры не более 0.3 °С

На рис. 1 и 2 показан переходной процесс аналогичный полученного из таблицы.

В зависимости от начального рассогласования клапан будет открываться (рис.1), а температура Тгвс тек нарастать или клапан будет закрываться (рис.3), а температура Тгвс тек будет снижаться. Для определения постоянной времени не имеет значения направления движения клапана.

Основные условия надёжного определения постоянной времени объекта:

1. Стабильность температуры Тгвс нач перед включением автоматического режима группы (в пределах ±0,1 в течение 10 секунд) без монотонного нарастания или снижения.

2. Устойчивое монотонное нарастание Тгвс тек при открытии клапана или снижение **Тгве пр тек призакрытии клапана в течение первых 10 секунд с прирашением от 1 °С до 3 °С.** 

Если, условие - 1 не выполняется, то устранить возможные влияния:

а). Работа соседних групп регуляторов в автоматическом режиме - перевести соседние группы регулирования в не автоматический режим.

б). Остаточные влияния предыдущих управлений в испытуемой группе - подождать до тех пор, пока условие -1 начнёт выполняться.

Если, условие - 2 не выполняется, т.е. приращение Тгвс тек меньше 1 °С, то из-за недостаточной чувствительности следует увеличить величину воздействия по методике «Управление уровнем воздействия клапаном».

Если, условие - 2 не выполняется, т.е. приращение **Тгвс тек** больше 3 °С, то из-за повышенной чувствительности следует уменьшить величину воздействия по методике «Управление уровнем воздействия клапаном» или вообще отказаться от определения постоянной

времени экспериментально из-за её малого значения. При этом следует принять её значение 20 секунд.

## **Управление уровнем воздействия клапаном.**

Уменьшить уровень воздействия клапана можно, изменив предварительные настройки указанные ниже.

Для **F42** снижая, её значение от 7 до 1.

Для **F80 = t<sup>у</sup>** снижая, её значение от 100 мс до 20 мс.

При этом можно уменьшить время циклоимпульса **tци = F42**\* **F80** от 700 мс до 20 мс.

Увеличить уровень воздействия клапана можно, увеличив количество циклоимпульсов, следующих с минимальным интервалом одна секунда. Для этого изменяется не только настройки, но методика управления воздействием.

Сначала следует изменить предварительные настройки:

**F43** = 0 для организации минимального интервала воздействия – одна секунда.

Выполнив условия стабильности **Тгвс\_нач** и контроля с записью состояний **Тгвс\_нач** (на клавиши - 1) и **Nунач** (на клавише - 8) установить группу в автоматический режим. После прохождения требуемого числа циклоимпульсов, с интервалом в одну секунду, перевести группу в не автоматический режим. Увеличение количества циклоимпульсов увеличивает уровень воздействия. Записать показания **Nукон** (на клавише - **8**). При этом следует не забывать, записывать показания **Тгвс\_тек** (на клавиши - **1**) от момента включения группы в автоматический режим работы.

После получения и построения переходной характеристики следует вычислить графическим способом постоянную времени объекта управления.

Определить по формуле (для рис. 1) **Тгвс**  $\mathbf{u} = \mathbf{T} \mathbf{r} \mathbf{g}$  **нач** + 0,65 \* (**Тгвс** макс – **Тгвс** нач) значение Тгвс пв, которое определяет постоянную времени объекта на пересечении с графиком переходного процесса - **t пв**.

Определить по формуле (для рис. 2) **Тгвс\_пв = Тгвс\_мин + 0,65 \* (Тгвс\_нач – Тгвс\_мин)** значение Тгвс пв, которое определяет постоянную времени объекта на пересечении с графиком переходного процесса - **t пв**.

окончания измерения переходной характеристики следует определить чувствительность объекта к воздействию.

Сначала введём понятие унифицированного импульса управления с минимальным временем воздействия – 20 мс.

Вычислим изменение модуля температуры **dТгвс = Тгвс\_макс – Тгвс\_нач**. или **dТгвс = Тгвс\_нач – Тгвс\_мин** соответственно для переходных процессов на рис. 1 или 2.

Вычислим изменение модуля импульсов управления **dNу = Nуконеч – Nунач**. **или dNу = Nунач – Nуконеч** соответственно для переходных процессов на рис. 1 или 2.

Приведем полученную разность количества импульсов к количеству унифицированных импульсов длительностью 20 мс по формуле - **Nу20 = dNу \* t<sup>у</sup> / 20.**

Вычислим чувствительность **Кt** объекта по температуре Тгвс на один унифицированный импульс управления **Nу20** по формуле – **Кt = dТгвс / Nу20**.

Полученная чувствительность **Кt** не является точной характеристикой объекта по следующим причинам:

В зависимости от давления воды теплоносителя на входе регулирующего клапана чувствительность может измениться для одного и того же объекта в значительном диапазоне.

В зависимости от положения клапана относительно полностью закрытого состояния, имеющего существенно-нелинейную характеристику, показанную на рис.3, чувствительность может измениться для одного и того же объекта в значительном диапазоне.

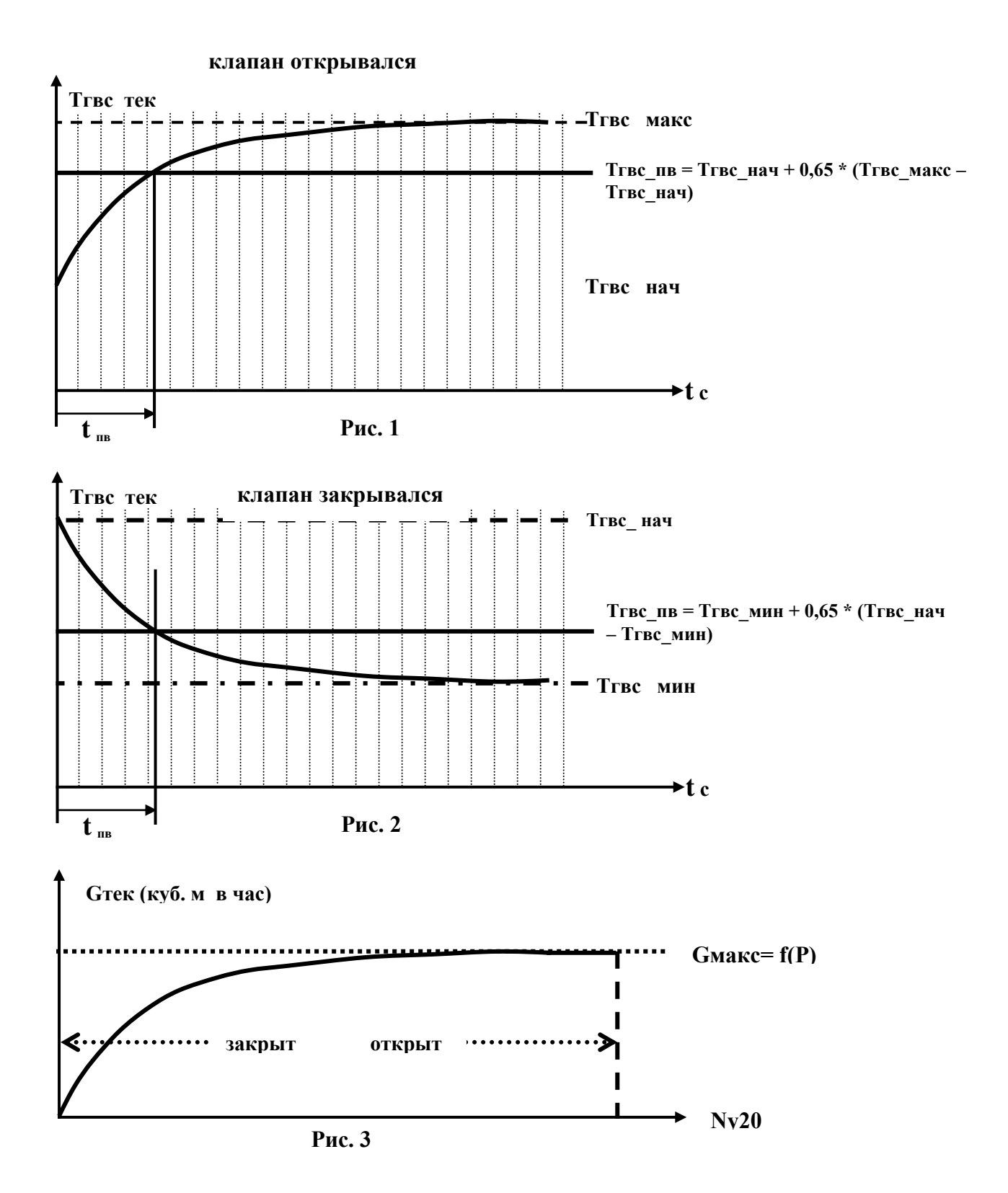

Для устранения причин, приводящих к не точному определению чувствительности Kt, следует установить ряд контролирующих приборов - расходомер в трубопроводе, подающим воду через регулирующий клапан, датчик положения регулирующего клапана.

Поэтому полученная чувствительность не является однозначным параметром для выбора настройки чувствительности в программной функции F32 и может служить только предварительной настройки с последующим уточнением в процессе работы регулятора в автоматическом режиме.

Экспериментальное определение постоянной времени и чувствительности следует повторить еще не менее трёх раз, соблюдая при этом перерыв между циклами формирования воздействия для обеспечения условия стабильности ТЗнач, и сохраняя положения клапана в узком диапазоне его положений - не более одного оборота по ручке ручного управления используя воздействие в прямо и обратном направлении.

После трёх кратного измерения  $t_{\text{th}}$  и Kt вычислить среднее значение, которое использовать для настройки.

Установить среднее значение настройки t<sub>пв</sub> в программную функцию F32, при этом, если  $t_{\text{LB}}$  меньше 20 с установить в программную функцию F32 значение 20.

Рассчитать значение коэффициента чувствительности для установки в программную функцию F31.

При значении  $t_{\text{IR}}$  меньше 60 с установить в программные функции F35=1, F42= $-$ от1 до 3, F43=0, F80 =  $_{0}$ T 20 c  $_{10}$  60 c.

В программную функцию ввести F31 = Kt \* F80 / 20.

При значении  $t_{\text{TR}}$  больше 60 с установить в программные функции F35=10, F42=от1 до 5, F43 = F32/2 (как целое число), F80 = от 60 с до 100 с.

В программную функцию ввести **F31** = Kt \* F80 / 20.

Для завершения настроек программных функций следует выбрать зону блокирования управляющего клапана при снижении рассогласования до минимального предела, определяемого программной функцией F73. Как правило, в указанную функцию устанавливается значение 2 °С. При уменьшении этого значения ресурс регулирующего клапана, будет сокращаться, а при увеличении этого значения повышается ошибка регулирования температуры Тгвс.

Отдельно поясним настройку программной функции **F44**, учитывающего появления люфта в регулирующем клапане. Клапаны, имеющие значительный люфт, влияющий на управление, встречаются редко. В случае с появлением такого клапана, настройки регулятора позволяют компенсировать его влияние с установкой в программную функцию F44 значения Nл, определяемого по следующей методике.

## Методика определения люфта регулирующего клапана и значение Nл для его компенсации.

Установить все группы регуляторов, влияющих на изменение расхода теплоносителя, включая группу испытуемого клапана в не автоматический режим. Установить следующие настройки программных функций:

## F44=0; F80=20; F42=1; F43=60; F35=1; F73=0,1; F31=40; F32=0,01; F34=0.

Установить группу в автоматический режим и контролируя направление движения клапана на открытие или закрытие, и изменение расхода Gтек по какому-либо прибору (расходомеру или теплосчётчику) установить - направление движение клапана, например, закрывается (или открывается), при этом наблюдалось изменение уменьшение (или увеличение) расхода теплоносителя. Установкой группы в не автоматический режим завершить контроль движения клапана и изменение расхода. Для выборки, имеющегося люфта в клапане, повернуть клапан в противоположном направлении в дистанционном режиме.

Перевести группу испытуемого клапана в дистанционный режим - с открытием (или закрытием) клапана в дистанционном режиме при этом контролировать направление движение клапана, которое должно быть на открытие (или закрытие), а расход в этом случае должен увеличиваться (или уменьшаться). При появлении изменения расхода остановить движение клапана в дистанционном режиме.

Измерить параметры люфта - изменив направление движения клапана. Перед началом измерения проконтролировать и записать: значение расхода – **Gнач**, и значение количества импульсов на клавише – 8, как начальное значение – **Nунач**.

Установить группу в автоматический режим и контролировать увеличение (или уменьшение) расхода по выбранному прибору. Изменение положения клапана будет производиться в автоматическом режиме один раз в 100 с. Этого времени достаточно для завершения переходных процессов в измерительном приборе.

При изменении расхода **G** в сторону уменьшения (или увеличения) от **Gнач** на приращение в диапазоне от 0,1 куб. м. в час до 0,2 куб. м. в час перевести группу в не автоматический режим. Контролировать и записать значение числа импульсов **Nуконеч** на клавише – 8.

Для определения числа импульсов для компенсации люфта вычислить количество управляющих импульсов с длительностью 20 мс по формуле – **Nл20 = Nуконеч - Nунач**. При этом знак не имеет значения и принимается положительным.

В случае если **Nл20 меньше 2**, то **Nл20** = **0**, или если **Nл20 больше 2,** то производится вычисление значения **Nл** с учётом настройки регулятора по программной функции **F80**.

Значение **Nл** вычисляется по формуле – **Nл = Nл20 \* (20 / F80).**

Если полученное значение (в целочисленном виде) меньше 2, то в программную функцию **F44** следует установить значение – **0**.

Если полученное значение (в целочисленном виде) больше 2, то в программную функцию **F44** следует установить значение – **Nл**.

Для предварительной настройки указанных выше параметров регулятора можно воспользоваться практическим опытом настройки по характеристикам исполнительных устройств на тепловом пункте.

**Практические рекомендаций по настройке регуляторов для некоторой совокупности объектов управления включая отопление.**

Приведём несколько практических рекомендаций по настройке регуляторов для некоторой совокупности объектов управления.

Для настройки параметров регулятора при стабилизации температуры воды относительно заданной температуры на выходе теплообменника (называемой прямой) необходимо иметь информацию об объёме теплообменника, параметрах клапана и измерителя управляемого параметра.

Для настройки параметров регулятора при стабилизации температуры нагреваемой относительно заданной на входе теплообменника (называемой обратной) необходимо иметь информацию о параметрах клапана и постоянной времени объекта управления (потребителя).

Для настройки параметров регулятора при стабилизации температуры нагреваемой относительно заданной необходимо иметь информацию о параметрах клапана.

Параметрами клапана, влияющими на настройку, являются крутизна его характеристики по расходу теплоносителя, и возможный люфт (встречается реже). Для оценки крутизны клапана измеряется значение расхода теплоносителя при повороте ручки ручного управления через редуктор двигателя на четверть оборота от закрытого положения клапана.

Условно по параметру «крутизна», разделим клапаны на две категории:

- с обычной крутизной, при этом значение расхода не менее 1 куб.м./ час на четверть оборота;

- с малой крутизной, при этом значение расхода не более 0,2 куб.м./час на четверть оборота.

Для клапанов с обычной крутизной значение программной функции №80 должно быть установлено не менее 10 мс.

Для клапанов с малой крутизной значение программной функции №80 должно быть установлено не менее 40 мс.

Для пластинчатых теплообменников с объёмом не более 30 куб.дм. значение программной функции №31 должно быть установлено в пределах (10 – 40) и значение программной функции №35 должно быть установлено равным 1.

Для пластинчатых теплообменников с объёмом в пределах (30 – 200) куб.дм. значение программной функции №31 должно быть установлено в пределах (60 – 100) и значение программной функции №35 должно быть установлено равным 10.

Для трубопроводных теплообменников с объёмом более 200 куб.дм., а также для управления по обратной температуре на входе теплообменника, значение программной функции №31 должно быть установлено в пределах (20 – 400) и значение программной функции №35 должно быть установлено равным 20.

Для всех вариантов настройки значение программной функции №43, определяющей запаздывание в формировании управляющего воздействия на клапан должно быть установлено равным нулю, за исключением тех вариантов, для которых значения программной функции №31 установлено в пределах (200 – 400), т.е. имеется трубопроводный теплообменник или управление по обратной температуре. При этом значение программной функции №43 должно быть установлено, по предварительной настройке, из расчёта – десятая часть от значения программной функции №31. Например, при F31 =400 значение F43=40.

Выбор ограничения числа управляющий импульсов, определяется тем, какой клапан используется, с малой или обычной крутизной, какая выбрана длительность импульса F80 и зона работы клапана (около закрытия).

Для клапанов с обычной крутизной значение программной функции №42 должно быть установлено в пределах (1-5).

Для клапанов с малой крутизной значение программной функции №42 должно быть установлено в пределах (1-20), при этом, чем меньше длительность импульсов, тем больше должно быть её значение.

Значение зоны рассогласования, в которой должно блокироваться управление клапана, определяется таким значением, при котором обеспечена требуемая точность в сочетании с экономией ресурса непрерывного движения клапана. На практике, для регуляторов отопления, значение программной функции №73 устанавливается равным 2 градусам.

Выбор числа управляющий импульсов, компенсирующих влияние люфта в клапане (используется редко), задается значением программной функции №44 и определяется следующим образом. Сколько импульсов длительностью 20 мс надо подать на вход двигателя, чтобы расход воды через клапан изменился на 0,3 куб.м. в час, при изменении направления движения клапана. Если при работе регулятора установлена длительность большая, то число импульсов следует уменьшить в 20 раз, и принять ближайшее целое. При этом следует учитывать, что измерение расхода теплоносителя по теплосчётчику должно производиться с учётом запаздывания на 40 секунд.

При отказе от компенсации люфта следует установить значение программной функции №44 равной нулю.

Выбор коэффициента чувствительности регулятора, с помощью программной функции №32, определяет чувствительность системы и находится экспериментально в процессе настройки системы под её параметры. Приведём некоторые рекомендации предварительной установки этого параметра.

Значение программной функции №32 должно быть находиться в пределах (0,01 – 100) для систем с малым значением F31 в пределах 10 – 60 сек, значение программной функции  $N$  232 должно находиться в пределах (0,1 – 10). Для систем со значением F31 в пределах (200 – 400) сек., значение программной функции №32 должно находиться в пределах (0,01 – 100).

Если, при настройке системы, для которой F31< 40, возникают автоколебания, с периодом 1-2 сек, то следует увеличить значение F32 до их прекращения. Если, при настройке в системе, для которой F31> 40 и F35 >1, возникают автоколебания, с периодом более 5 сек., то следует уменьшить значение F32 до их прекращения.

Окончательный подбор коэффициента чувствительности регулятора следует производить по реакции системы на возмущающее воздействие (изменение заданной температуры на регулирование). При этом следует установить такое значение коэффициента чувствительности регулятора, при котором число управляющих импульсов в зоне заданного рассогласования не превышало единицы. Этого можно достигнуть, изменяя не только коэффициент чувствительности регулятора, но и такой параметр настройки, как длительность управляющих импульсов.

**Методика уточнения настройки чувствительности при работе регулятора в автоматическом режиме с ранее установленными настройками программных функций.** 

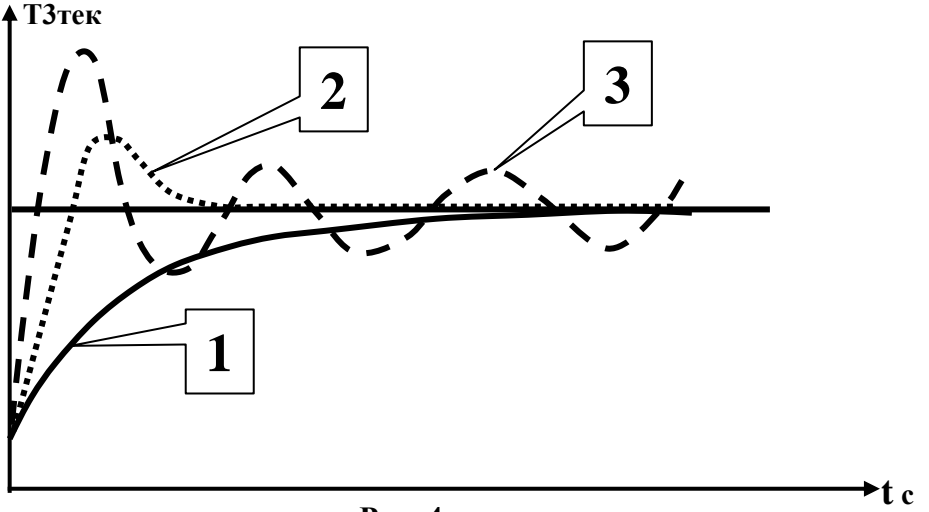

**Рис. 4**

При работе регулятора после установки всех вышеуказанных настроек возможны три варианта переходных характеристик представленных на рис.4.

Оценим качество этих вариантов.

1 - инерционный переходной процесс с возможными динамическими ошибками.

2 - оптимальный переходной процесс.

3 - колебательный переходной процесс с возможными большими динамическими ошибками.

Можно использовать вариант переходного процесса № 2 или №1. При этом для варианта №1 можно несколько повысить коэффициент управления, за счёт снижения установленного значения **F32** в 1, 5 или 2 раза.

Использование в управлении варианта №3 нежелательно, поэтому необходимо перевести его в вариант №2, уменьшив коэффициент управления, за счёт повышения установленного значения **F32** от 2 до 10 раз.

## **Суточные коррекции заданной температуры.**

Автоматика регулятора прибора, позволяет устанавливать в каждом из регуляторов два интервала времени, в течение которых производится автоматическая корректировка заданного

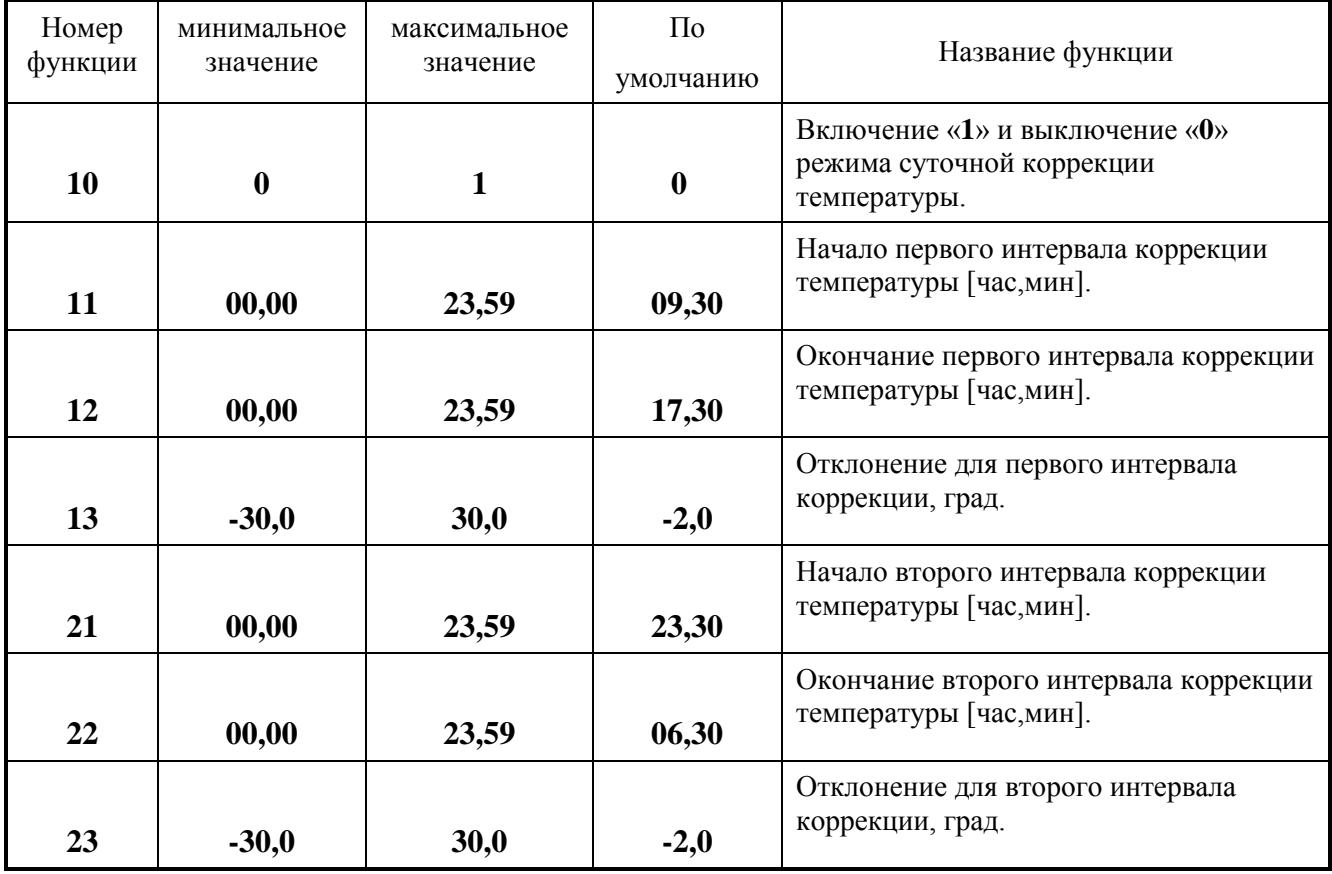

значения температуры. Включение режима суточной коррекции, задание временных интервалов и величин изменения температуры производится с помощью функций программирования.

При задании интервалов суточной коррекции, не допускается их "пересечения", т.е. второй интервал не может начинаться до окончания первого, а первый интервал не может начинаться до окончания второго. Заданные значения на регулирования вне интервалов коррекции определяются программной функцией уставки или вычисленным значением от управляющего параметра.

Значения отклонений, заданные с помощью программных функций №13 и №23 суммируются с заданной температурой на регулирование, поэтому для уменьшения температуры необходимо вводить отрицательные значения отклонений температуры, а для повышения положительные значения.